# **CUSTOMER SUPPORT GUIDE**<br>PG ENTERPRISE SOFTWARE

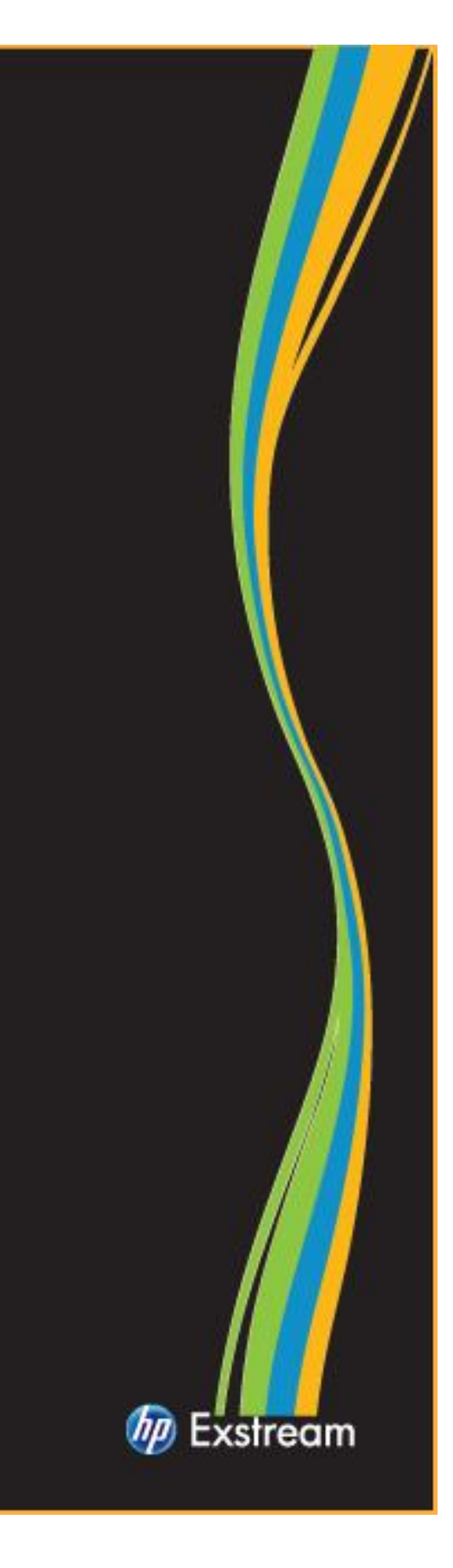

# Bienvenido a IPG Enterprise Software Support

El equipo IPG Enterprise Software Support del Hewlett-Packard es cometido a asegurar su éxito. Este manual proporciona directrices y materiales de referencia que le permitirá maximizar su inversión en HP Software. Nunca ha sido más rápido, fácil o más conveniente para tener acceso a nuestro servicio de clase mundial.

Mientras este manual proporciona información importante sobre casi todo lo que necesita saber acerca de los servicios de IPG Enterprise Software Support, también deseamos fomentarle a repasar nuestro sitio HP Exstream en [www.hp.com/go/exstreamsupportresources.](http://www.hp.com/go/exstreamsupportresources)

### **Sobre IPG Enterprise Software Support del HP**

HP ofrece a los clientes el apoyo técnico directo, de alta calidad y responsivo. Nos esforzamos por crear un ambiente de apoyo que proporcione la información que necesita con mayor rapidez, teniendo como resultado la maximización de la productividad, disponibilidad y el potencial de generación de ingresos en su ambiente. HP se dedica a resolver sus problemas de software y asegurar que usted obtiene el mayor valor posible de la solución HP Exstream.

Soporte IPG Enterprise Software trae una perspectiva única de servir a miles de clientes de HP durante muchos años. Nuestro equipo de soporte está formado por ingenieros de soporte experimentados con conocimientos y experiencia en HP Exstream.

# **Oferta de Soporte Extendido HP Exstream 9x5**

Un resumen de las características de la oferta es la siguiente:

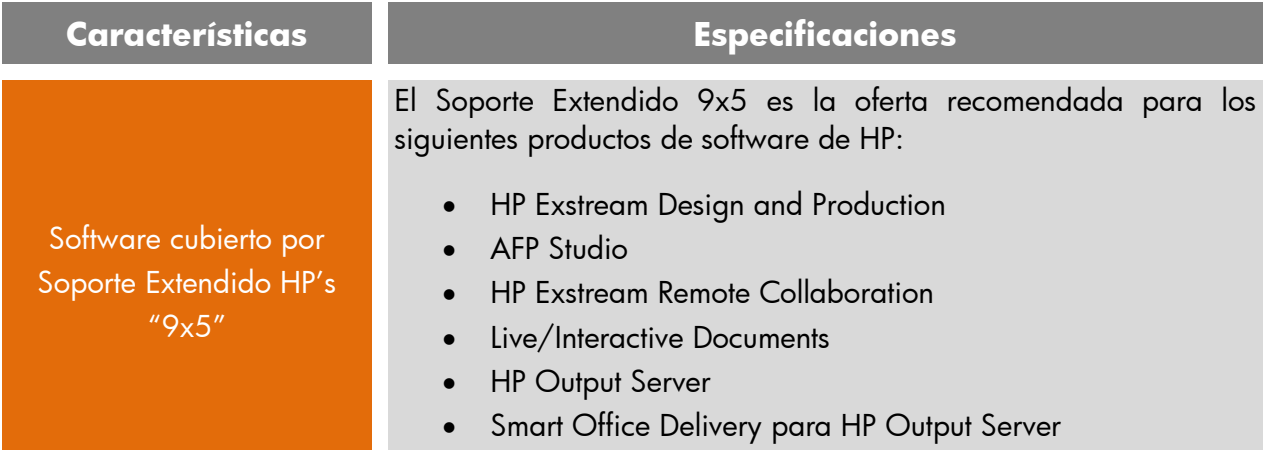

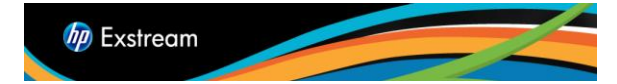

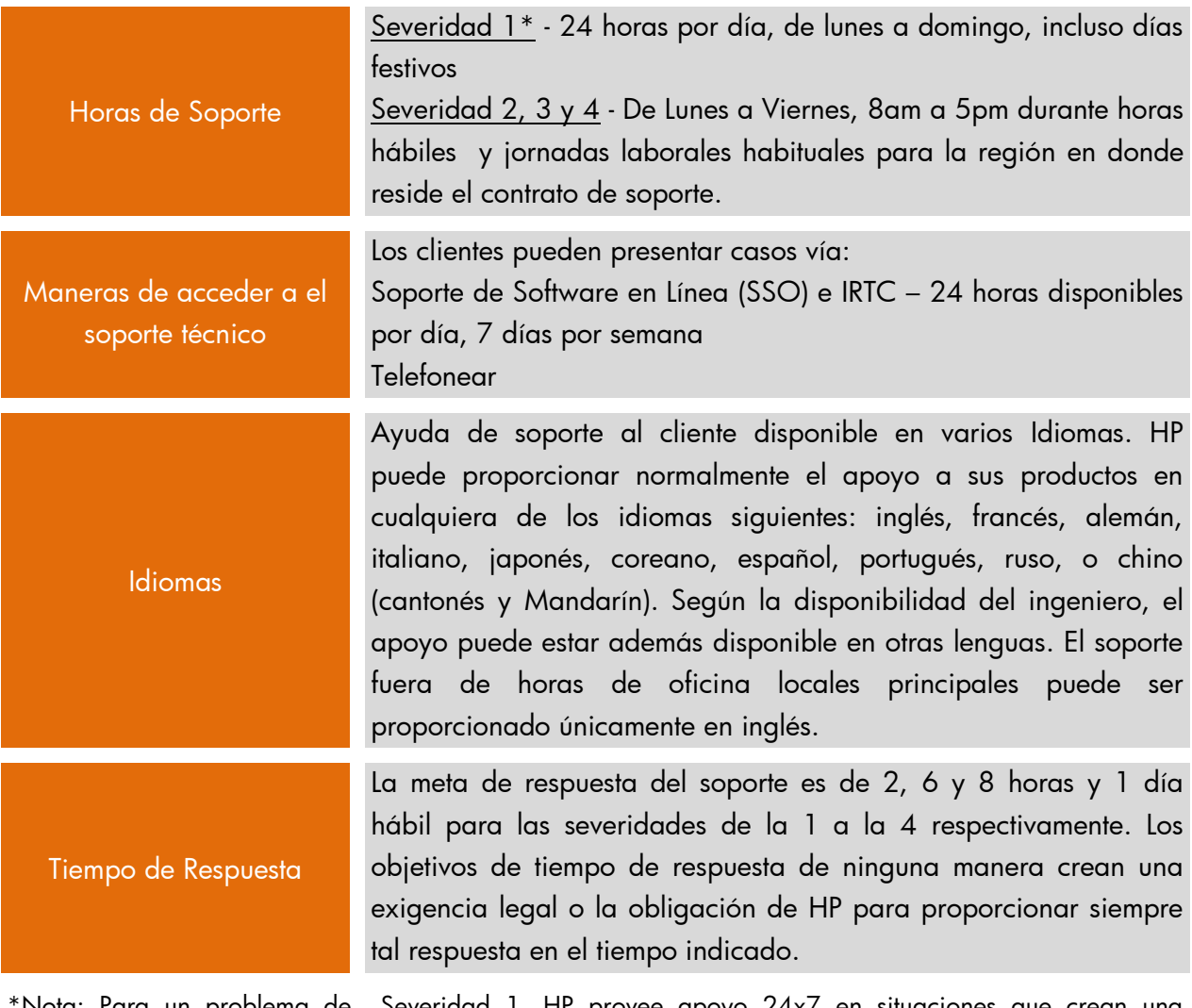

\*Nota: Para un problema de Severidad 1, HP provee apoyo 24x7 en situaciones que crean una interrupción total de la producción u otro impacto comercial crítico. En estos casos el ingeniero técnico de guardia entrará en contacto en un plazo de 2 horas ya sea vía la información proporcionada por el cliente al representante de atención al cliente o de la información enviada por el cliente a través del soporte en línea de HP (SSO o IRTC).

### **Procedimientos de Notificación de Cambio de Servicio de Soporte**

HP ofrecerá a clientes aviso de 60 días antes de cualquier cambio a nuestra oferta del servicio de Soporte.

# Información importante de Referencia

### **Mí número de pedido HP**

Su número de pedido de ventas HP es el identificador utilizado para actividades relacionadas con la concesión de licencias.

Importante – Mí(s) número(s) de pedido(s) HP:

### **Mí Contratos de Soporte**

Un ID del Acuerdo de Servicio (SAID) es su identificador único de soporte con HP. El SAID es necesario al contactar HP con preguntas y para conseguir acceso a Soporte técnico. Se necesita registrar un incidente y no ha recibido su SAID, por favor entre en contacto con [exstreamca@hp.com](mailto:exstreamca@hp.com) para obtener ayuda.

Importante – Mí ID(s) de Contrato de Servicio:

# Soporte Técnico

### **Registro de un incidente de Soporte**

El derecho del soporte técnico se inicia en la fecha de compra. Usted puede registrar incidentes electrónicamente o por el teléfono. Una vez que se haya ha registrado un incidente, usted recibirá una identificación del incidente dentro de minutos. Una vez que una solución ha sido definida, su historia de incidente incluirá la resolución; de esta manera usted puede revisar su incidente en cualquier momento y recuperar esta información valiosa para las referencias futuras.

### **Antes de registrar un incidente - Información necesaria**

- ID del Acuerdo de Servicio (SAID) del contrato que contiene el producto para el que necesita ayuda
- Su información de contacto
- Información del sistema ¿qué producto está fallando?, ¿Cuál versión?, ¿Sobre qué equipo corre el producto?
- Descripción del problema ¿Cuáles son los resultados esperados?, ¿cuáles son los síntomas?
- Naturaleza del problema: ¿Cuándo el problema empezó?, ¿Qué ha cambiado antes de producirse el problema?, ¿El problema puede ser reproducido?

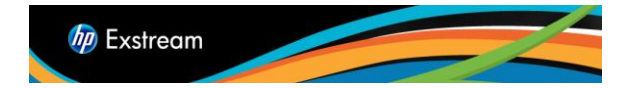

### **Presentar un incidente in línea**

El registro de un incidente en línea es la manera más eficiente y eficaz de detallar su problema. El registro de incidentes en línea permite que una cantidad ilimitada de usuarios en su ambiente registre el incidente.

Antes de presentar los incidentes en línea, asegúrese de registrarse en soporte de software en línea (SSO) mediante la creación de un Pasaporte HP y contraseña. Usted puede entonces asociar su ID del Acuerdo de Servicio (SAID) para el Pasaporte HP. HP recomienda que cada usuario de SSO crea un Pasaporte HP con su nombre. Esto ayuda a garantizar que las comunicaciones de casos se dirigen a la persona correcta.

Para agregar un SAID a su Pasaporte HP, por favor siga estos pasos fáciles.

- Ingresar con su pasaporte HP
- Haga clic en "Editar perfil" en la parte superior de la página
- Seleccione la opción "Editar los ID de Acuerdo de Servicio (SAID)"
- Introduzca su contrato de soporte SAID en el campo y haga clic en "Añadir"
- Para revisar los contratos de soporte vinculado a su Pasaporte HP, haga clic en "Relación de los Contratos" en la barra de navegación.

Ahora está listo para registrar el incidente en:

<http://support.openview.hp.com/casemanager/newincident>

Al presentar un incidente, seleccionar el nivel apropiado de la severidad. Los niveles de severidad y objetivos de tiempo de respuesta son:

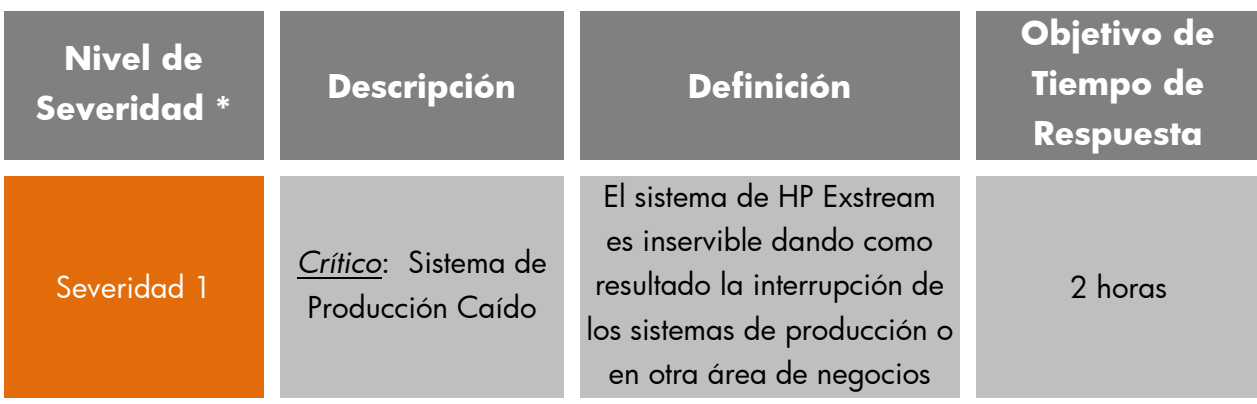

**hp** Exstream

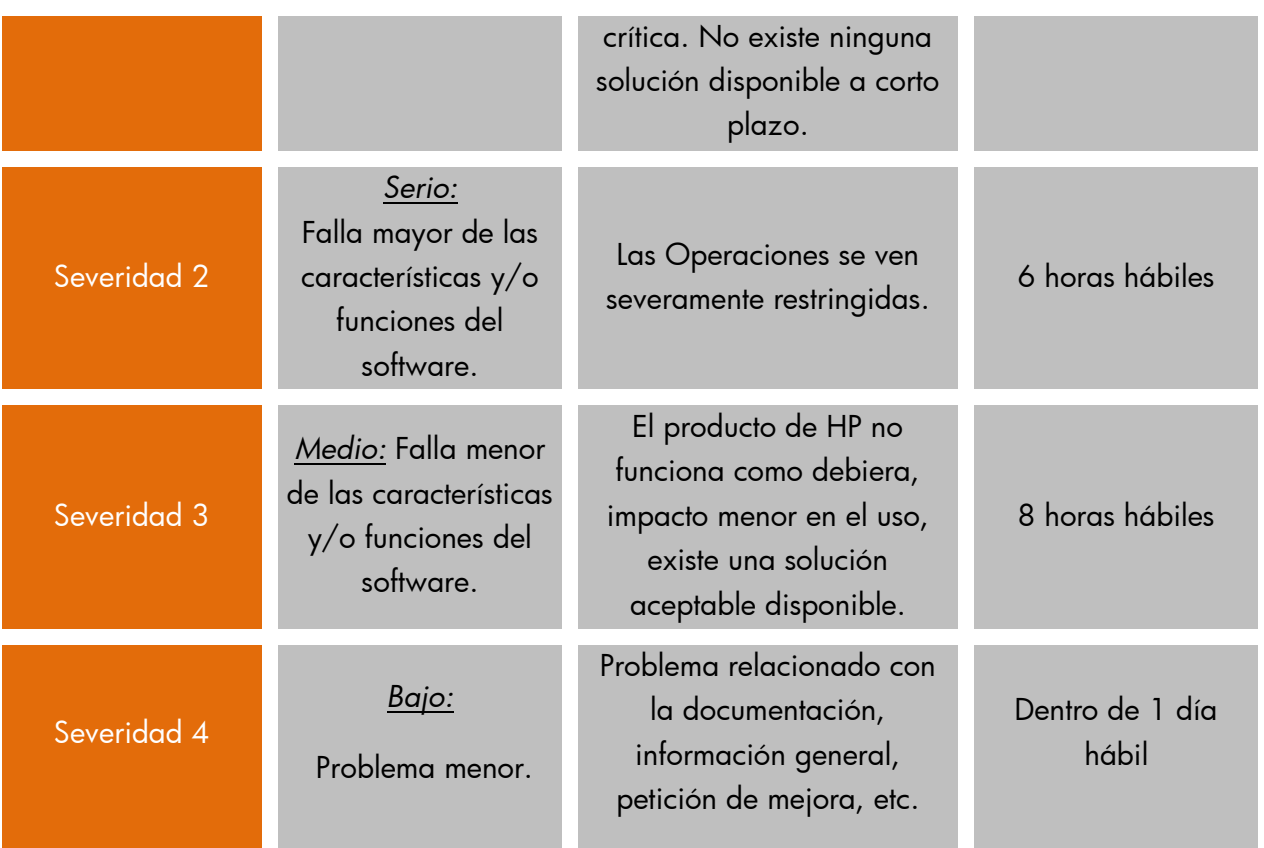

―Los objetivos‖ de Tiempo de Respuesta son proporcionados como tiempos de respuesta iniciales típicos para apoyar peticiones. Los objetivos de ninguna manera crean una exigencia legal o la obligación para HP para proporcionar siempre dicha respuesta en el tiempo indicado.

Para nuevos incidentes de Severidad 1, HP confirmará con el cliente su severidad final. La selección final para el caso es determinada por HP junto con el cliente, que revisan las definiciones de severidad publicadas de HP y establecen un acuerdo con la opción del cliente para su situación de negocios.

### **Abrir un incidente por teléfono**

Respuesta de problemas de Severidad 1 está disponible 24 horas por día, 7 días por semana, incluso días festivos. Horas de soporte para problemas de severidad menor (2, 3,4) son 8am a 5pm durante horas hábiles y jornadas laborales habituales para la región en donde reside el contrato de soporte.

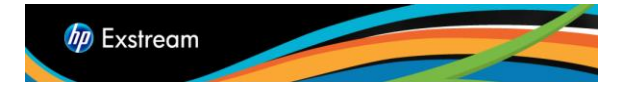

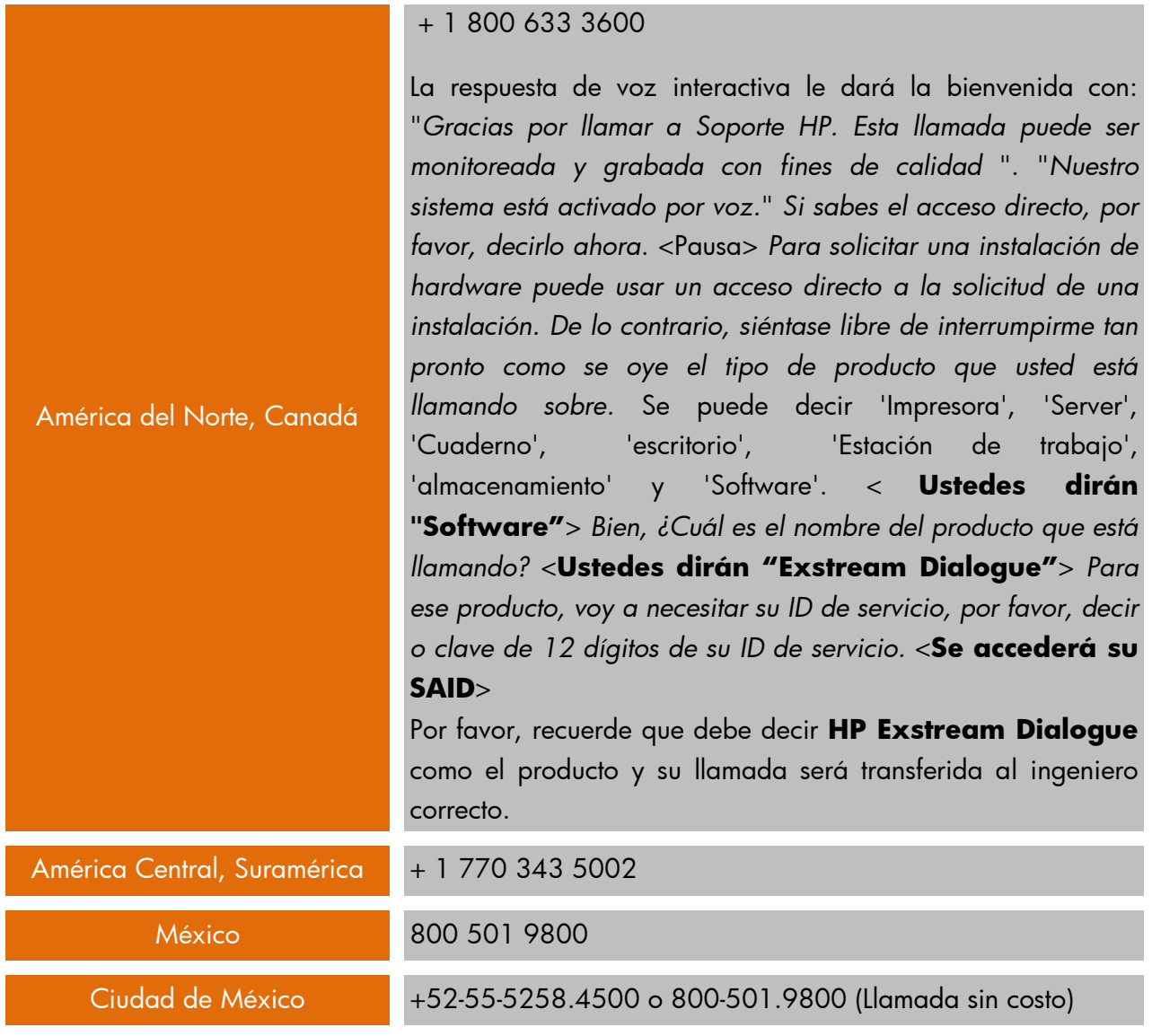

# **Europa, Oriente Medio y África**

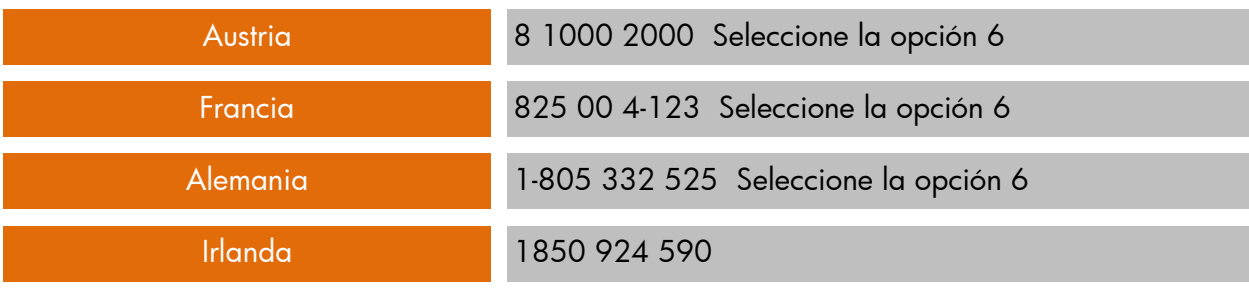

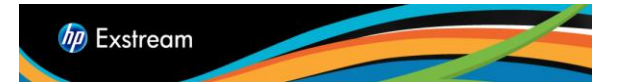

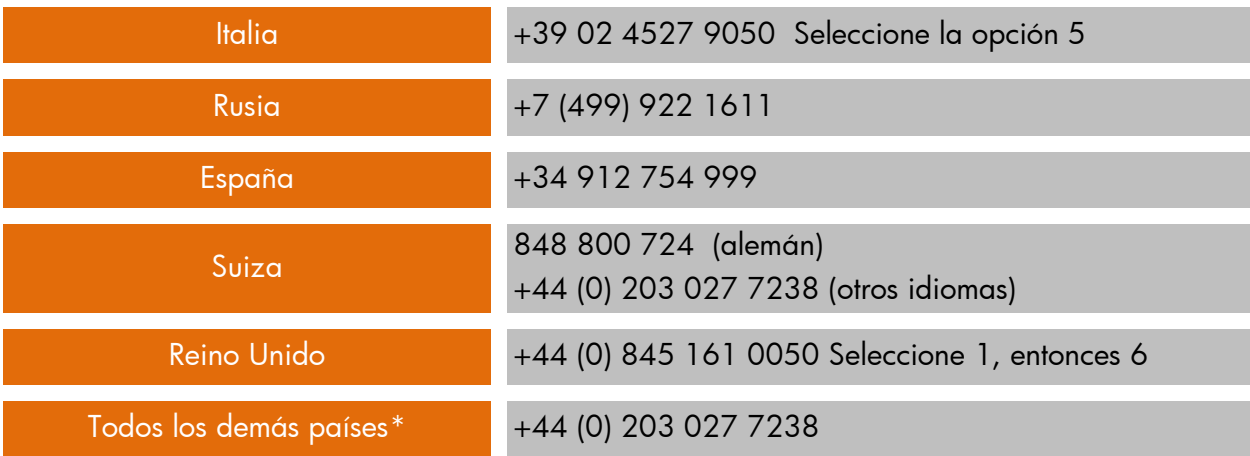

\*Llamada de Software HP se ofrece en inglés, alemán, francés, italiano, español y ruso.

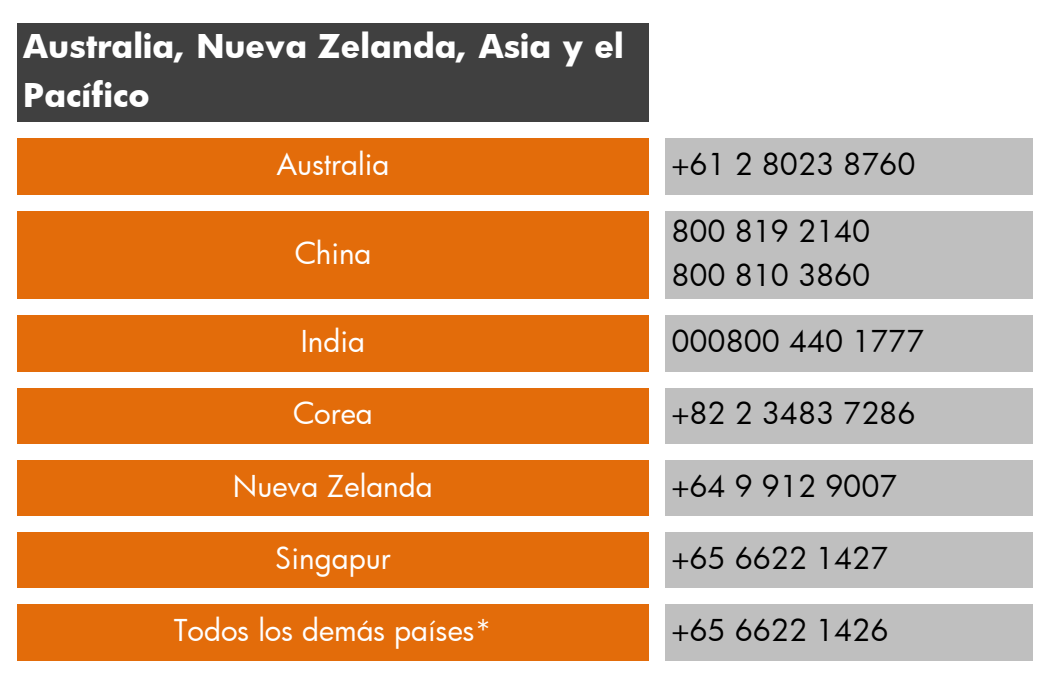

\* Llamada de Software HP se ofrece en inglés, Chino, japonés y coreano.

### **Revisión de Incidente y Rastreo**

La manera más fácil de verificar el estado de incidentes de soporte es acceder a SSO. También puede llamar a HP para solicitar información de estado. Registro de incidentes en línea permite realizar un seguimiento de su incidente en: [http://support.openview.hp.com/casemanager/incident-index.](http://support.openview.hp.com/casemanager/incident-index)

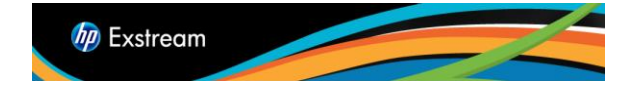

Para realizar un seguimiento de los incidentes en línea necesitará crear un Pasaporte HP y editar su perfil para incluir el SAID (s) relacionados con sus productos HP Exstream.

La información siguiente describe los estados posibles que pueden ser asignados a un caso:

*Abierto*: El caso es presentado y la asignación a un especialista de Soporte está pendiente.

*Producto en proceso:* Un especialista de Soporte trabaja activamente en el caso.

*Cliente Pendiente:* El caso está "en espera," pendiente de más información del usuario. Un ejemplo de este puede ser la falta de datos.

*Pendiente Interno:* Soporte ha reproducido el caso de defecto y lo ha pasado a nuestra organización de R\*D para la reparación.

*Resuelto:* Soporte ha contestado o ha solucionado el caso.

*Cerrado:* Soporte ha cerrado una cuestión resuelta. Después de que un caso está cerrado, no puede ser vuelto a abrir.

### **Comunicación de Caso**

Soporte proporciona retroalimentación de múltiples maneras a cualquier caso de SSO cuando hay un cambio de estado. Si Soporte puede explicarle y asistirle en la cuestión, un especialista documentará el caso y lo enviará por correo electrónico a quien sometió el caso. Además, Soporte actualiza la comunicación que rodea la sumisión en el área de comentarios del caso, teniendo una vista histórica en cuenta del caso y su ciclo. Soporte también le notifica cuando la disponibilidad de una liberación de mantenimiento a un defecto es publicada.

De vez en cuando, su especialista de Soporte asignado puede ponerse en contacto con usted por teléfono para más información si algo falla o es ambiguo en cuanto a una entrada SSO. Si usted presenta una severidad de nivel 1, nos comunicaremos con usted por teléfono.

### **Consejos de Sumisión**

Al presentar un caso, es importante romper la descripción en dos partes. La primera parte es el detalle. Este es una descripción del problema encontrado. La segunda parte, que es la más importante para Soporte, incluye los pasos para replicar el incidente. Este es un esquema

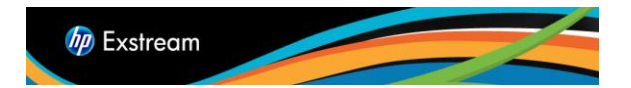

sistemático para ejecutar sus archivos, proporcionados en el caso de prueba y documentado para ayudarnos rápidamente a asesorar el incidente.

### *Detalles*

Al proporcionar detalles, por favor siga los consejos abajo para ayudar a Soporte responder con rapidez a su problema:

- Ser tan específico como sea posible cuando usted describe el incidente.
- Explicar el comportamiento observado contra el comportamiento esperado.
- Imagine que usted ve su aplicación por primera vez. ¿Qué información tendría que usted navegar dentro de la aplicación para encontrar algún problema?
- Escriba como si fuera una carta comercial. Preste atención a la ortografía, capitalización, gramática, puntuación, y legibilidad.
- Provea los nombres exactos de los objetos utilizados tales como aplicaciones, documentos, páginas, mensajes, variables, reglas, etc. El abreviar nombres de estos objetos, u omitir información provoca que Soporte tenga que indagar más o que Soporte coloque el incidente en espera.
- Proporcione el sistema operativo, el tipo de base de datos, y el motor de producción que está utilizando.
- Cuando proporcionar los pasos para replicar el problema, incluya como Soporte debería utilizar el caso de prueba para analizar el incidente:
	- Proporcionar el nombre de la aplicación.
	- Explicar cómo empaquetar y ejecutar la aplicación. Por ejemplo, se puede empaquetar a las colas de salida o al Exstream Viewer.
	- Identificar donde ocurre el incidente.
	- ¿Es para un cliente específico?
	- ¿Es en una página específica?

### *Descripción de los Pasos de Réplica*

Describa los pasos de replicación de una manera simple y clara:

- Enumere cada paso.
- Incluir una sola tarea por paso.
- Utilice oraciones completas y concisas.
- Utilice lengua consistente con la terminología de HP Exstream.
- Usar el nombre completo de cada objeto al que usted se refiera, incluso aplicaciones, documentos, y opciones de menú.

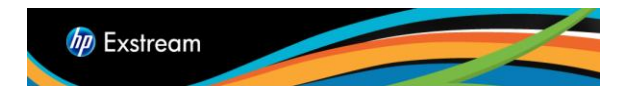

 Poner los objetos dentro de comillas dobles ("Chart\_Test") para hacerlos más fáciles de identificar del demás texto.

Lo siguiente es un ejemplo de pasos de réplica bien escritos:

- **–** Abra el Design Manager carpeta Exstream / Prueba / gráficos.
- **–** Empaquete y ejecute a la aplicación ―Chart Test‖ al Exstream Viewer para los clientes 23 y 24.
- **–** Ver el gráfico en la primera página de la salida para cliente 23. Las etiquetas parecen correctas.
- **–** Ir al cliente 24. Las etiquetas son colocadas encima del grafico.
- **–** En Design Manager, arrastre la página ―Chart Test page 1‖ dentro del panel de edición.
- **–** De clic derecho en el gráfico y seleccione ―Chart Legend Properties‖ del menú de atajo.
- **–** En ―Label Properties‖ limpiar la casilla de ―Wrap labels‖ y guarde la página.

# **Procedimientos de limpieza de los datos del incidente**

Todos los clientes son responsables de la limpieza de los datos antes de enviarlos al Soporte de IPG Enterprise Software. La responsabilidad de no enviar los datos que incluye información de identificación personal (tales como nombres, números de seguridad social, y así sucesivamente) para HP se encuentra con los clientes de software de HP. HP no se responsabiliza de los datos personales enviados a nosotros para ayudar a resolver un incidente de soporte. Versiones de software HP Exstream 6.0 y versiones posteriores proporciona a nuestros clientes la función de "campos de datos privados‖, que pueden ser utilizados para crear los datos limpios. Por favor, consulte la documentación para obtener más información.

# **Cierre de Caso**

Soporte se esfuerza por proveer a clientes de una solución exacta y oportuna para todos los casos. Soporte intenta proveer a clientes del tiempo de pruebas adecuado de nuevas liberaciones así como permite recibir retroalimentación o tiene la reacción a alguna pregunta contestada antes de cerrar el caso.

Éstos son las pautas relativas al cierre de caso:

- *Defectos del Producto cuando una liberación de mantenimiento es publicada* Su especialista de Soporte se pondrá en contacto con usted durante un período de tres semanas para actualizaciones en sus pruebas. A menos que Soporte reciba una respuesta, un especialista podría cerrar el caso después de tres intentos de comunicación.
- *Un caso informativo* Cuando Soporte contesta una pregunta, un especialista cierra el caso dentro de 24 a 48 horas a menos de que éste sea primero resuelto por el cliente.

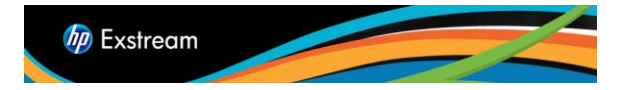

 *Mejoras o actualización de la documentación* - Soporte cierra estos casos con base en e la disponibilidad de un nuevo producto o documento. En el caso de una mejora, Soporte puede abrir un nuevo caso si usted aun tuviese algún problema.

# **Revisión del incidente por el Gerente de Soporte de HP Exstream**

En caso de preocupación sobre el progreso de su incidente, por favor póngase en contacto con el ingeniero que posee el incidente para asegurarse de que fue priorizado correctamente basado en su situación de negocio y urgencia. También puede ponerse en contacto con el Gerente de Soporte de las Américas en 678-446-9554.

### **Incidentes No técnicos**

Para preguntas que no son de carácter técnico, tales como el uso de nuestro sitio web, licencias generales o su contrato de soporte, usted puede registrar un incidente en: [www.hp.com/go/hpsoftwaresupport/casemanager/submitcase](http://www.hp.com/go/hpsoftwaresupport/casemanager/submitcase)

Seleccione la opción de casos de carácter no técnico en la parte derecha de la página e indicar la categoría general de su pregunta. Una vez enviado, un representante de HP se pondrá en contacto.

También puede comunicarse con [exstreamca@hp.com](mailto:exstreamca@hp.com) para obtener ayuda con asuntos no técnicos.

# Probando Su Incidente

Soporte recomienda que usted siempre migre su proceso de depuración a su ambiente de diseño, ya que pueden surgir muchos problemas al probar en el ambiente de producción. Como el código base del Motor de HP Exstream es igual en casi cualquier situación, usted puede duplicar el incidente en su PC de diseño.

*Nota Importante:* el Motor Local de Windows es el Motor distribuido con la estación de trabajo del ejecutable de HP Exstream. Es funcionalmente idéntico al Motor de Producción de Windows, a excepción de la funcionalidad de debug/rastreo y un banner genérico que se coloca en cada página.

El sometimiento de un caso de prueba local ayuda a Soporte a rápidamente identificar y corregir en forma precisa cualquier asunto reportado a través de SSO. Soporte usa el Motor Local de Windows para hacer la primera prueba de Motor porque es la manera más fácil ara Soporte o Desarrollo para hacer debug y eliminar fallaos. Dado que Soporte reproduce el 95 % de casos

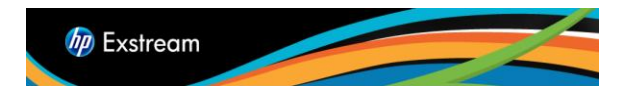

presentados en el recurso Local de Windows, lo mejor es probar todos los incidentes en sus estaciones de trabajo con este recurso antes de presentarlos vía SSO.

El mejor modo de reproducir un incidente es ir desde el principio a fin. Para hacer esto, Soporte debe empaquetar y ejecutar el motor, que requiere archivos de fuente de datos de prueba. Soporte requiere la aplicación y todos los archivos de apoyo para dar flexibilidad máxima al probar un caso (Ver la sección de Caso de Prueba y la sección de Archivos Requerida en esta guía para más información).

# **El Caso de Prueba**

Soporte puede necesitar varios archivos para reproducir su caso. Las aplicaciones de HP Exstream son muy dinámicas. Incluso si dos personas diseñan la misma aplicación básica al mismo tiempo, estas probablemente no son idénticas. El modo más rápido para conseguir una solución es proveer a Soporte su aplicación y archivos cuando usted presente un caso. Soporte no creará un caso de prueba para reproducir un incidente. Todos los defectos y las preguntas relacionadas con los diseños técnicos deben ser acompañados por un caso de prueba, incluso la aplicación y todos los archivos de datos involucrados para su ejecución.

# **Archivos Requeridos**

Soporte necesita lo siguiente:

- La *aplicación*. HP Exstream tiene la capacidad de descargar objetos, de tal suerte que sólo la aplicación en el incidente puede ser extraída y proporcionada (XOB). Véase abajo.
- Los archivos\* requeridos para ejecutar la aplicación. Ellos deben estar en el mismo formato en el que el motor los espera, sin importar la plataforma. Si usted efectuó algún tipo de toubleshooting en su estación de trabajo, estos archivos se encuentran en 'el modo local' datos.
- Cualquier <u>archivo de control</u> que usted usa.
- Una copia de su archivo de mensajes de una ejecución cuando del motor corrió con el incidente que está reportando. Inclúyalo aun si el incidente no pareciera ser mencionado en el archivo de mensaje; Soporte todavía puede recabar información importante de este archivo.
- Otros archivos externos a HP Exstream, como archivos de Resource Manager, imágines, archivos de RTF, y, si utiliza recursos no estándar, las fuentes usadas.

Usted no tiene que proveer a Soporte un archivo PUB. Con la aplicación proporcionada en el formato de XOB, Soporte recrea el archivo de PUB basado en su ambiente de operaciones.

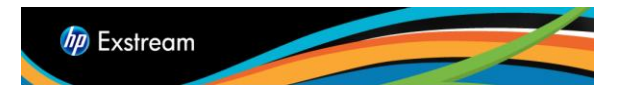

\* Usted debería limpiar los datos antes de enviarlos a HP Exstream. No incluya la información de identificación personal (como nombres, números de seguridad social, etcétera). Por favor notifique a HP Exstream por escrito antes del envío de datos a nosotros con la información personal. No somos responsables de datos personales que usted no debería haber enviado. La versión 7.0 de Exstream de HP (y posteriores) tiene la habilidad de enmascarar los campos de datos privados, lo que puede ser utilizado para crear datos limpiados. Por favor ver el juego de documentación para más información.

### **Archivos Adicionales para Problemas de Motor de Producción**

Si usted encuentra un incidente que ocurre sólo con su Motor de producción, Soporte puede requerir archivos adicionales, según el ambiente de producción. Si usted tiene incidentes con el Motor de producción de Windows, los archivos de caso de prueba estándares bastan.

Para incidentes de Motor z/OS, Soporte requiere su JCL, el archivo de control, y cualquier procedimiento que usted utilice. Estos archivos tienen que ver directo con el Motor y podrían ser la fuente del incidente. Usted debe descargar sus archivos del servidor central (por lo general como CRLF binario), para que Soporte pueda cargarlos a nuestro servidor central local. Este proceso toma más porque Soporte debe modificar su JCL y el archivo de control para que coincida con la estructura de PDS y el HLQ.

Para cuestiones de UNIX, Soporte requiere los scripts que lanzan al Motor junto con el paquete estándar de archivos.

Las pruebas sobre una plataforma de producción toman más tiempo que las pruebas sobre Windows. Se le recomienda probar en ambiente Windows antes de someter incidentes Soporte.

### **Archivos Archivados**

Los archivados son archivos que contienen otros archivos. Típicamente, los archivos en un archivo son comprimidos. Los archivos por lo general tienen nombres de archivo que terminan con .ZIP, .GZ, o .TAR, según como hayan sido creados. Los archivos de archivados ahorran tiempo y espacio y hacen el software que descarga y la transferencia de archivos vía SSO más rápido.

### **¿Cómo Soporte Realmente Usa un Caso de Prueba?**

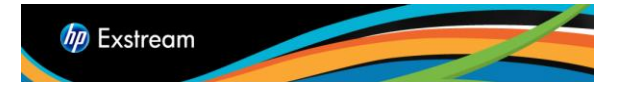

Página | 14

Soporte usa su caso de prueba para examinar todas las propiedades y objetos específicos a su aplicación. El caso de prueba permite a Soporte ver los parámetros que usted ha seleccionado para el ambiente, dispositivos de salida, y colas — y esto proporciona una respuesta exacta a su preocupación específica. Usted usa SSO para teclear la información sobre su caso de prueba en los detalles de caso.

Soporte prefiere que usted incluya un XOB (o Tenga acceso a la base de datos usando DBAdmin para copiarlo a una base de datos de Access usando una plataforma de base de datos que no se de Access) y todos los archivos de datos necesarios de dirigir su aplicación. Según su plataforma, Soporte puede solicitar que usted proporcione un backup de su servidor de Oracle, MS SQL Server, o base de datos DB2. Muy probablemente usted también tendrá que incluir algunos archivos adicionales, como JCLs, archivos de control, o Scripts.

# Prioridad de Mantenimiento y Entrega

Después de que el Software de Empresa de HP corrige un defecto, es compilado en el último build del software. Este build entonces pasa por nuestros procesos de regresión de Garantía de Calidad y, una vez aprobado, es puesto a disposición en nuestro Sitio Web ya sea de dos maneras :

Periódicamente, proporcionaremos un Release de Mantenimiento. Este es una suite llena de todos los productos en el nuevo nivel (p.ej, 7.0.624) incluso HP Exstream Design and Production, Interactive Documents, Remote Collaboration, Output Productivity Tools, LAL, Command Center, Delivery Manager y los Conectores. La programación actual para versiones de mantenimiento es la siguiente:

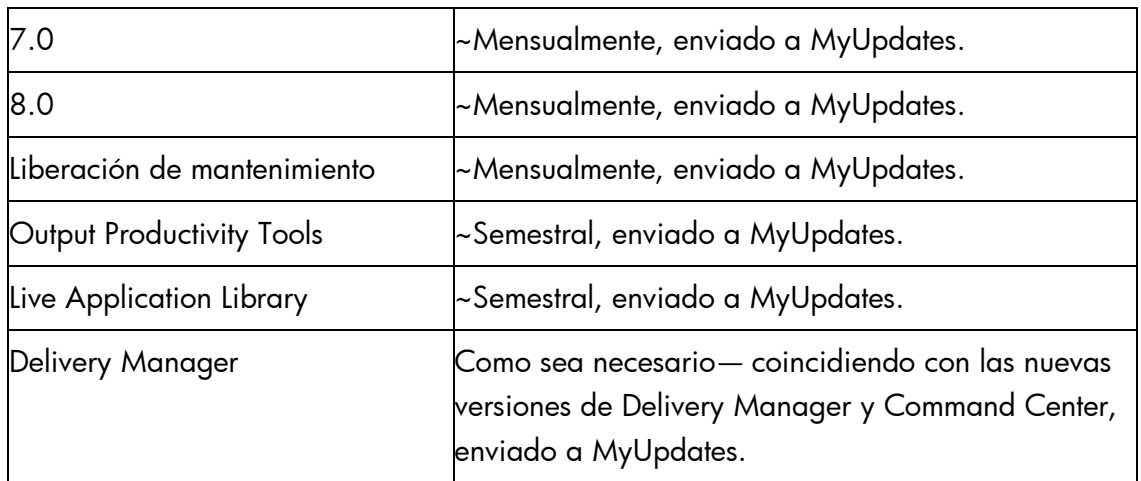

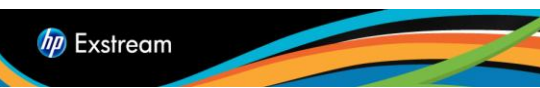

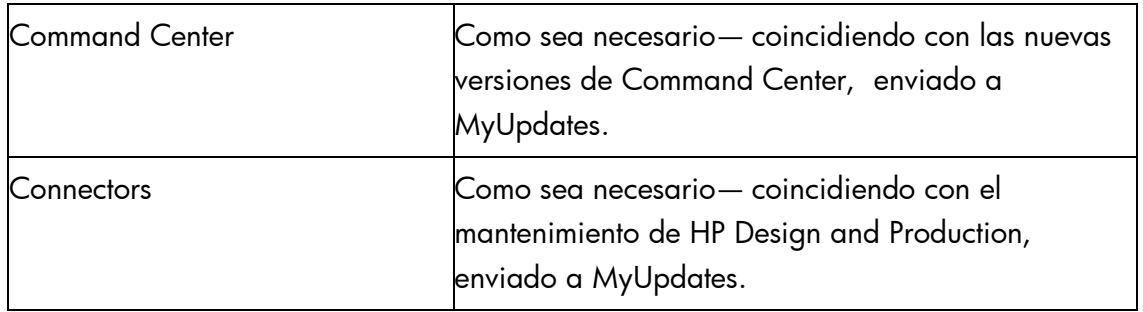

La frecuencia de la liberación puede fluctuar basada en condiciones de negocio.

En todos los casos de severidad de nivel 1 de producción resulta en nuevo build una vez que la corrección es probada y lista para su lanzamiento. Cuestiones de "severidad de nivel 1‖ no están sujetos a la programación de mantenimiento y se liberan a través de un sitio FTP temporal.

Para ser sensible a nuestros clientes que experimentan defectos, el enfoque anterior no es conveniente para la entrega inmediata. El segundo método es la entrega de un subconjunto referido como "una Última" liberación Disponible. En este método, liberamos cada componente tan pronto como esto ha pasado, sin tener en cuenta el estado de los productos en nuestra suite. Apuntamos estas liberaciones expresamente a clientes que hacen que correcciones en esto se construyan, aunque el software esté disponible en línea para todos los clientes. Las liberaciones hechas en esta manera contienen el prefijo ‗LA' en la convención de nombramiento (p.ej, EX\_LA\_7.0.622\_143022.zip).

HP Enterprise Software documenta las correcciones hechas en cada liberación. Tanto la liberación de mantenimiento como la última liberación disponible incluyen estas notas de liberación.

*Nota Importante:* Los builds de mantenimiento de cualquier tipo se consideran fixes o composturas. El Mantenimiento constituido de cualquier tipo de liberación se fija. No podemos hacer una corrección de código al build de mantenimiento del cual se reporta originalmente un incidente. Todas las correcciones son hechas en el último código que será usado en la siguiente liberación prevista para la versión principal del producto en el cual el incidente fue reportado. Por ejemplo, si la versión en la cual usted experimenta un problema es la 7.0.617, y nuestra última liberación disponible es 7.0.623, entonces lo proporcionada estará en la 7.0.624 o posterior. La corrección no puede ser aplicada a la versión 7.0.617.

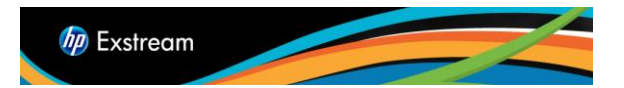

# **Versiones Apoyadas y Obsolescencia**

- El Soporte será proporcionado un mínimo de 36 meses para cualquier nueva liberación.
- Soporte Extendido pueden estar disponibles para productos que ya no tengan soporte.
- Ofrecemos un programa de mejora de servicios profesionales de consultoría para clientes así como para brindar asistencia durante el proceso de mejora.

### **Política de Cobertura Consecuente**

HP tiene un requerimiento de Cobertura Consistente para Servicios de Soporte de Software. La exigencia es que un cliente debe apoyar consistentemente ya sea todas o ninguna de sus licencias de software. La política de cobertura consistente de HP es:

1. Los clientes deben comprar soporte ya sea para todo su software autorizado o no ordenar soporte para ningún software autorizado, haciendo esto producto por producto.

2. Los módulos añadidos requieren tener apoyo consistente a través de todos los módulos relacionados.

3. Los clientes tienen la opción para tener soporte de todos o ningún software que este en uso. Esta opción requiere que el cliente firme una Carta de Notificación de Declinación de Mantenimiento certificando que las licencias de software que no vayan a ser soportadas no estén en uso ni tampoco se vayan a poner en uso hasta que la licencia de mantenimiento haya sido reinstalada.

### **Escalación**

Si en cualquier momento un defecto requiere la corrección de código durante el ciclo de entrega de mantenimiento, o si el tiempo de resolución ha excedido el tiempo esperado descrito, el caso puede ser escalado por la petición al gerente de cuenta de cliente o gerente de Apoyo. Si se requiere una escalación adicional, el gerente de Soporte o el gerente de cuenta se pondrán en contacto con el personal apropiado.

# Herramientas de soporte

### **Software en línea (SSO)**

Página | 17

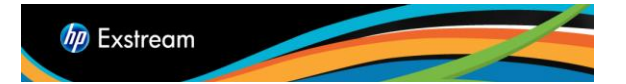

Soporte de Software en línea es un portal de la ayuda que proporciona una forma rápida y eficiente de tener acceso a herramientas interactivas de apoyo técnico necesarias para manejar y optimizar su negocio.

- Acceso en línea a base de conocimiento de HP de miles de documentos.
- Presentación y rastreo de casos en línea.
- Información sobre servicios de HP y ofertas disponibles de soporte.
- Actualizaciones de Software.
- Peticiones de Mejoras
- Información actualizada sobre Soporte de Software de HP

Para obtener información sobre cómo navegar SSO y sacar el máximo provecho de todas sus características, por favor, tómese unos minutos para revisar la guía de capacitación en línea en: <http://support.openview.hp.com/pdf/sso/index.html>

# **MyUpdates – Portal de actualización de Software**

MyUpdates substituye Software Update Manager de productos de HP Exstream. Usted puede descargar la última versión de software de MyUpdates. Necesitará su Pasaporte HP y su ID del Acuerdo de Servicio (SAID) para tener acceso a MyUpdates. MyUpdates puede ser accedido del portal SSO en: [www.hp.com/software/updates](http://www.hp.com/software/updates)

Las ventajas de MyUpdates incluyen:

- Acceso directo con un único ID en el portal de SSO (en [www.hp.com/go/hpsoftwaresupport](http://www.hp.com/go/hpsoftwaresupport) > Descargas o directamente a través [www.hp.com/software/updates\)](http://www.hp.com/software/updates).
- Fácil descarga de la última versión del software en apoyo.
- Accesible por varias personas.

Los clientes de soporte pueden asociar sus IDs del Acuerdo de Servicio (SAID) a su Pasaporte HP. Por favor, consulte la sección 3.1.2 en cómo hacerlo.

Los SAIDs serán mostrados en "seleccionar un SAID" en MyUpdates. Puede encontrar más información sobre MyUpdates en la sección de preguntas frecuentes del portal MyUpdates.

Los clientes también pueden registrarse en alertas de HP para recibir de correo electrónico notificaciones proactivas de actualizaciones y obsolescencia de productos y información de migración. Esto puede hacerse en [www.hp.com/go/driversignup](http://www.hp.com/go/driversignup)

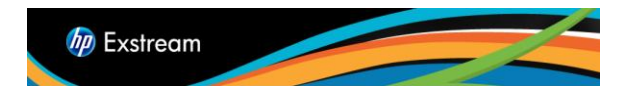

# **Comunicaciones con los Clientes**

Para mantenerlo actualizado con la última información de soporte, recibirá notificaciones por correo electrónico del HP's Subscriber's Choice. Puede registrarse para recibir notificaciones por correo electrónico cuando nuevas versiones de software estén disponibles.

- Visita Subscriber's Choice en: <https://h30046.www3.hp.com/SubChoice/country/us/en/subhub.aspx>
- Ingresar con su Pasaporte HP.
- Si nunca ha accedido Subscriber's Choice, haga clic en "Registrar" en "¿Nuevo suscriptor?".
- Entre su dirección de correo electrónico y seleccione su país.
- Haga clic en la casilla junto a "Alertas de Controladores y Soporte".
- Haga clic en "Continuar" en la parte inferior de la página.
- En la columna A, haga clic en el signo + al lado de "software".
- Busque el producto de su interés y haga clic en él.
- Seleccione el producto en la columna B.
- Complete la información en el forma y haga clic en "Enviar".
- Usted puede seleccionar productos adicionales mediante la selección de productos en las columnas A y B en la pantalla siguiente.

Para obtener más información de Subscriber's Choice, consulte: <https://h30046.www3.hp.com/SubChoice/country/us/en/faq.aspx>

# **Sitio web de Información de Soporte al cliente**

Le animamos a marcar y revisar con frecuencia el sitio web de Soporte al cliente de HP Exstream, visite [www.hp.com/go/exstreamsupportresources.](http://www.hp.com/go/exstreamsupportresources) Este sitio tiene información actualizada sobre alertas de soporte, anuncios de productos, documentación de ayuda y mucho más.

### **Documentación de Soporte**

Usted puede buscar la documentación de apoyo para ayudar resolver preguntas técnicas. Acceda a SSO en http://www.hp.com/go/hpsoftwaresupport. Teclee las palabras claves para describir su pregunta en la caja de búsqueda en lo alto de la página. Haga clic en la flecha al lado de la caja de búsqueda para ver los documentos resultantes.

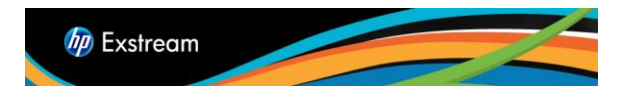

Página | 19

Puede también utilizar la funcionalidad de búsqueda avanzada de SSO. Después de entrar en SSO, haga clic en el "Auto solucione". Escriba las palabras clave para describir su pregunta en el cuadro de búsqueda. Seleccione el producto, versión, sistema operativo y los tipos de documentos de interés para limitar los resultados de búsqueda. Haga clic en "Buscar" en la parte inferior de la página para revisar los resultados.